m:\manuali\circolari\_mese\c0405-1.doc

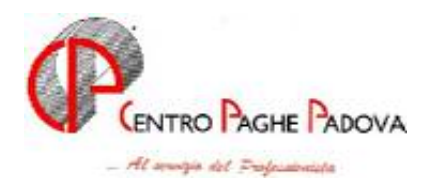

# **AGGIORNAMENTO PROGRAMMI DEL 03/05/2004**

# L'AGGIORNAMENTO DEL 03/05/2004 PRESENTE IN INTERNET, DEVE ESSERE ESEGUITO OBBLIGATORIAMENTE DA TUTTI GLI UTENTI, DOPO AVER CARICATO IL C.D. DEL MESE DI APRILE; IL SUO MANCATO CARICAMENTO, COMPORTERA' PROBLEMI NELL'ACQUISIZIONE DEL PROSSIMO AGGIORNAMENTO.

L'aggiornamento del 21/04/2004 presente nel collegamento a Internet, è facoltativo in quanto, per i ns. Utenti, lo abbiamo compreso nel C.D. mensile.

# *Il presente aggiornamento è utile per:*

## **AGGIORNAMENTO SUI CONTRATTI**

*Variazioni già effettuate nel mese di aprile, successive alla stampa della circolare di aprile* 

**Agenzie di assicurazioni (E015)** inserita nella tabella degli scatti l'opzione "X" per il calcolo degli scatti, per corrispondere in base alla percentuale dello scaglione lo scatto di anzianità agli apprendisti;

**Agricoltura operai (A072)** aggiornati con decorrenza gennaio 2004 i minimi conglobati provinciali per la suddivisione territoriale di Verona (VR) della suddivisione contrattuale C, aggiornati i minimi conglobati provinciali della suddivisione contrattuale E (Verona);

**Aziende alberghiere – Dirigenti (D009)** inserito il nuovo livello DR5 per i dirigenti assunti o nominati dall'11/10/2001;

**Aziende agricole – Dirigenti (D011)** da una verifica sul contratto è stato variato da 73€ a 72,30€ l'importo dello scatto di anzianità;

**Aziende commerciali – Dirigenti (D003)** da una verifica sul contratto è stato inserito l'importo dello scatto di anzianità per il livello DR5 relativo ai dirigenti assunti o nominati dall'01/01/2002;

**Barbieri e parrucchieri – Artigianato (C025)** inseriti gli importi della prima tranche dell'indennità di vacanza contrattuale;

**Confezioni/pelli e cuoio - Artigianato (C006)** a seguito dell'incontro per la verifica dei parametri del 20 aprile 2004, è stato confermato l'EET per il Veneto con incremento degli importi relativi alla suddivisione territoriale NF;

**Contoterzismo in agricoltura (C070)** aggiornati con decorrenza gennaio 2004 gli elementi territoriali relativi alla suddivisione territoriale Veneto Tempo Determinato (VD);

**Edilizia – Artigianato (C013)** inseriti gli importi della prima tranche dell'IVC solo nelle suddivisioni territoriali di Bergamo (BG e BY); sono inoltre stati aggiornati con decorrenza gennaio 2004 gli elementi provinciali relativi alle suddivisioni territoriali di Forlì (FO) e Forlì 1 (FY); per le altre province, stiamo predisponendo un nuovo elemento paga.

**Edilizia – cooperative (A022)** inseriti gli importi della prima tranche dell'indennità di vacanza contrattuale nei livelli principali;

**Edilizia – Industria (A021)** inseriti gli importi della prima tranche dell'indennità di vacanza contrattuale nei livelli principali, in particolare sono stati inseriti gli importi dell'IVC nell'elemento 4 nella suddivisione territoriale di Milano (MI), sono inoltre stati aggiornati con decorrenza gennaio 2004 gli elementi provinciali relativi alle suddivisioni territoriali di Forlì (FO) e Forlì 2 (FX);

**Formazione professionale (E031)** a seguito dell'accordo siglato l'11 febbraio 2004 sono stati aggiornati i minimi di retribuzione con decorrenza gennaio 2004;

**Giocattoli (regionale Veneto) – Artigianato (C019)** a seguito dell'incontro per la verifica dei parametri del 20 aprile 2004, è stato confermato l'EET per il Veneto con incremento degli importi;

**Lapidei – Artigianato (C014)** inseriti gli importi della seconda tranche dell'indennità di vacanza contrattuale;

Lapidei – API (B013) inseriti gli importi della seconda tranche dell'indennità di vacanza contrattuale per le suddivisioni contrattuali A e B;

**Lapidei – Industria (A023)** inseriti gli importi della seconda tranche dell'indennità di vacanza contrattuale per le suddivisioni contrattuali A e B;

**Lapidei discontinui – Industria (A024)** inseriti gli importi della seconda tranche dell'indennità di vacanza contrattuale per le suddivisioni contrattuali A e B;

Laterizi – API (B015) inseriti gli importi della seconda tranche dell'indennità di vacanza contrattuale;

**Laterizi – Industria (A029)** a seguito dell'accordo siglato il 22 aprile 2004 sono stati aggiornati i minimi di retribuzione con decorrenza aprile 2004 ed azzerati gli importi dell'indennità di vacanza contrattuale;

**Lavorazione a mano e/o su misura – Artigianato (C004)** a seguito dell'incontro per la verifica dei parametri del 20 aprile 2004, è stato confermato l'EET per il Veneto con incremento degli importi relativi alla suddivisione territoriale NF;

**Legno e arredamento – Industria (A017)** inseriti gli importi della prima tranche dell'indennità di vacanza contrattuale; da una verifica sul contratto sono inoltre stati variati i mesi di durata degli scaglioni degli apprendistati 48A: il periodo di apprendistato all'85% dura un anno e quattro mesi

invece di un anno ed il periodo al 95% dura solo gli ultimi 8 mesi invece di un anno;

**Magazzini generali (A050)** da una verifica sul contratto sono stati variati da 4 a 5 giorni i ROL, tale variazione era prevista a partire dal 1/1/2002, a cura Utente la sistemazione del maturato per mezzo dell'utility anno corrente > *aggiorna* > *valore riposi;*

**Occhiali – Artigianato (C041)** inseriti gli importi della prima tranche dell'indennità di vacanza contrattuale;

**Tessili/calzature - Artigianato (C005)** a seguito dell'incontro per la verifica dei parametri del 20 aprile 2004, è stato confermato l'EET per il Veneto con incremento degli importi relativi alla suddivisione territoriale NF;

**Tessili – Industria (A003)** a seguito dell'accordo siglato in data 24 aprile 2004 sono stati aggiornati i minimi conglobati (elemento retributivo nazionale) relativi alla suddivisione contrattuale A;

## **UNA TANTUM**

*Sono state inserite per alcuni contratti le tranche di una tantum da corrispondere nel 2004, per l'erogazione automatica, in caso di cessazione del dipendente, già dal mese di Aprile. Per l'applicazione automatica, si rimanda alla circolare 02/2004, punto 2.7 . A cura Utente il controllo dei casi non gestiti in automatico.* 

**Consorzi agrari (A069)** "a copertura del periodo di vacanza contrattuale 1° giugno 2003-31 marzo 2004, per il personale in servizio alla data di stipulazione del nuovo accordo (05/04/2004) è prevista la corresponsione unitamente alla retribuzione del mese di **luglio 2004** a titolo di "una tantum" non assorbenti l'indennità di vacanza contrattuale già corrisposta:

Per il personale assunto successivamente al 1° giugno 2003 l'importo una tantum è corrisposto in ragione di un decimo per ogni mese di effettivo servizio prestato."

**Laterizi – Industria (A029)** "a copertura del periodo 1° ottobre 2003-31 marzo 2004, ai lavoratori in forza al 22 aprile 2004 spetta un importo forfetario di € 175,00, da erogare con la retribuzione del mese di **maggio 2004.** 

Tale importo deve essere proporzionalmente ridotto in relazione alla durata del rapporto nel periodo suindicato (le frazioni di mese superiori a 15 giorni sono considerate mese intero) e deve essere riproporzionato per i dipendenti con rapporto part-time.

L'una tantum non è utile agli effetti di alcun istituto di retribuzione diretta o indiretta, di origine legale o contrattuale, né per il computo del t.f.r.

Le giornate di assenza dal lavoro per malattia, infortunio e congedo matrimoniale intervenute nel periodo suddetto, e che hanno dato luogo al pagamento di indennità a carico dell'Istituto competente e di integrazione a carico delle aziende, sono considerate utili ai fini della maturazione dell'importo forfetario."

## **ALIQUOTE PERSONALIZZATE**

*Sono state variate / inserite le seguenti aliquote:* 

**V131** OTD COOP.AGR. (CJ3-VR) : variato ente 3333 SCAU carico ditta a 36,0765

- **H057** PERSONALE CIVILE NATO (TL1-VR) : variato ente 1101 carico ditta in 21,74 e totale in 30,63, tolto ente 1103
- **P111** COME P026 SENZA CUAF

## **ENTI**

- E' stato inserito il seguente ente:
- **8898** *ENTE BILAT.* : calcolato come l'ente 8817, ma esposto nel quadro C del DM10 con codice W130.
- **8899** *AS. COM.* : come ente 8831, ma con la possibilità di utilizzare nel totale 99,999 per far uscire il contributo del dipendente nelle competenze del cedolino.

ATTENZIONE: tale ente non dovrà essere utilizzato assieme all'ente 8824.

E' stato variato il seguente ente:

8831 *AS. COM.*: nella videata 4<sup> $\land$ </sup>  $\rightarrow$  sezione "Richiamo programmi" sono state azzerate le casella "Formula calcolo" e "Programma". Tale ente non potrà più essere utilizzato con nel totale 99,999 per far uscire il contributo del dipendente nelle competenze del cedolino.

## **GIUSTIFICATIVI PER CALENDARIO**

E' stato variato il giustificativo **FENG** "festività non goduta" riportando l'applicazione su tutti i giorni non più solo di domenica, il tutto per renderne più flessibile l'utilizzo.

## **SCATTI APPRENDISTI – CONTRATTO E015**

In tabelle standard > Gestione contratti > Livelli > videata 2ª "Scatti anzianità" > nella casella "Calcolo scatti" è stata inserita la nuova opzione "X" – Ricalcolo sempre del pregresso, con percentualizzazione per gli apprendisti".

Con questa opzione l'importo dello scatto, per gli apprendisti, è calcolato in base allo scaglione percentuale di apprendistato in vigore.

## **FORMULE**

Con il seguente aggiornamento, sono stati ricodificati tutti campi del dizionario per facilitare l'Utente ad una più rapida e comprensibile lettura.

#### **ASSOCIATI IN PARTECIPAZIONE**

In attesa del decreto di attuazione, per il versamento dei contributi degli associati in partecipazione, abbiamo provveduto a variare il programma per l'esposizione con codice ASS nel modello F24.

Il codice ASS viene ora esposto nel modello F24 per le **ditte con versamento attuale (a cura Utente togliere il codice ASS per non effettuare il versamento**) e verrà storicizzato, sia per le ditte con versamento attuale che posticipato, con le chiusure del mese di aprile in un'apposita colonna, nell'anagrafica ditta, 9 videata, bottone Inps CO.CO.CO.

Nel caso di elaborazione della ditta prima del presente aggiornamento, per la corretta storicizzazione dei dati, dovrà essere eseguita la rielaborazione o la variazione manuale dei dati negli archivi del prossimo mese.

Ricordiamo che il mese scorso, la storicizzazione è stata fatta nella colonna relativa ai CCC, codice CXX, per tale motivo è **a cura Utente il controllo e la variazione del modello F24 anche per le ditte posticipate**.

## **UTILITY A.C. – STAMPA PREVISIONE SPESE DEL PERSONALE**

E' stato riscontrato che nell'utility "Stampa previsione spese del personale" cliccando sull'opzione "Costo orario" ed accedendo alla videata successiva, per l'impostazione di dati ulteriori utili per il calcolo delle spese, se venivano inserite delle ore nella casella "Altre" queste ore nella stampa non venivano considerate.

Tale anomalia è stata corretta.

#### **COSTI MENSILI**

Relativamente alla "Stampa costi mensili", sistemata l'anomalia che, se scelta la stampa per Centro di costo, usciva l'errore INDEX OUT OF BOUND Upper bound= 63, index= 64 ….

## **DENUNCIA CASSA EDILE: SUPPORTO MAGNETICO PER INVIO TELEMATICO**

E' stato riscontrato che nel caso di malattia in ricaduta, nel movimento del mese con l'indicazione della lettera "R" a fianco delle date di malattia, nel tracciato del file per il supporto magnetico Cassa Edile, nel campo apposito, viene riportata la lettera "X" mentre deve essere riportata la lettera "S" come da indicazioni del programma SICE.NET.

Il programma è stato aggiornato come da specifiche sopra riportate.

## **UTILITY A.C. – CALCOLO NETTO-LORDO**

E' stata implementata l'utility "Calcolo Netto-Lordo" modificando delle caselle esistenti ed inserendo una nuova sezione come di seguito riportato:

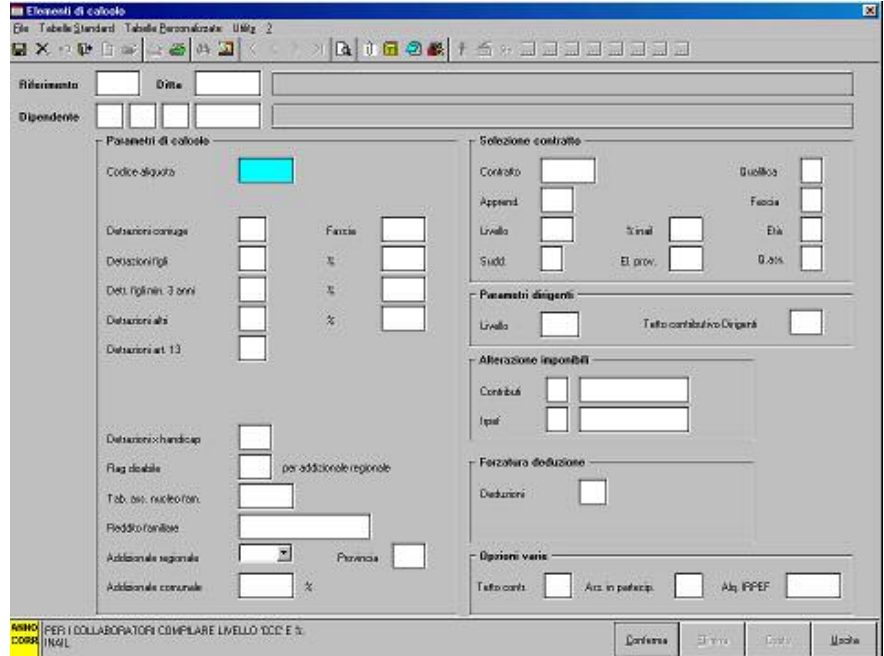

## **Sezione "Parametri dirigenti"**

- *Casella "Cod. Inpdai"* la descrizione è stata variata in *"Tetto contributivo dirigenti"* : per applicare il massimale contributivo INPS in detta casella andrà riportato il codice "CP". **Sezione "Opzioni varie":**
- *Casella "Tetto contr."* : detta casella era già presente ed ha le stesse funzionalità di prima;
- *Casella "Ass. in partec."* : per il calcolo dei contributi per gli Associati in Partecipazione indicare la lettera "P" : questa opzione può essere inserita solo con la qualifica di co.co.co;

• *Casella "Aliq. IRPEF"* : in questa casella si potrà indicare l'aliquota da applicare in alterazione alla tassazione corrente, se indicata la percentuale in questa casella non verrà più applicata la tassazione corrente a scaglioni;

## ATTENZIONE:

- per gli associati in partecipazione i contributi, in quanto non abbassano l'imponibile IREPF, verranno riportati in corrispondenza di *"Trattenute sul netto"* comprensivi del contributivo aggiuntivo 1%, se presente. Ed il contributo aggiuntivo 1% verrà comunque riportato in corrispondenza di *"di cui contr. agg. 1%"*.
- per gli associati in partecipazione se indicato come elemento di calcolo la percentuale INAIL l'importo verrà riportato in corrispondenza di *"I.N.A.I.L. co.co.co"* e l'importo calcolato maggiorato dell' 1% verrà riportato percentualizzato al 45%.

## **Sono state riscontrate, inoltre, le seguenti anomalie:**

- Se impostato negli "Elementi calcolo" la casella "Detrazioni art. 13" tale detrazione non veniva calcolata.

Con questo aggiornamento l'anomalia è stata sistemata. Si ricorda che con modalità Mensile tale casella dovrà essere impostata con "M" mentre con modalità annuale la casella andrà impostata con "S".

- Nel calcolo Netto  $\rightarrow$  Lordo le deduzioni non venivano calcolate. Con questo aggiornamento l'anomalia è stata sistemata.

## **TRACCIATI IMPORT DA PRESENZE – NUOVO HELP**

E' stato ampliato l'help inserendo il tracciato "TRMOVPRO.cpy" utile per l'import dei movimenti provvisori da presenze.

help in procedura paghe  $\rightarrow$  help dossier $\rightarrow$  gestione movimenti $\rightarrow$  tracciato movimenti per import da presenze.

## **VOCE PAGA 0845 – CONGEDO STRAORDINARIO INPS**

E' stata sistemata l'anomalia per la quale, nel caso di utilizzo della voce 0845, nel prospetto contabile e nel riepilogo non veniva riportato l'importo. Il modello DM10 era comunque corretto.

## **CALENDARI/EVENTI**

- Con la gestione eventi veniva caricata erroneamente la festività della pasqua, tale anomalia è stata risolta riportando solo la pasquetta come FEGO "festività goduta" e il 25/04/2004 come FENG "festività non goduta".
- E' stato riscontrato che in caso di nuovo assunto a fine mese non venivano conteggiate in modo corretto le settimane riportate nel punto 25 del movimento. Per tale motivo abbiamo implementato il programma in modo che nel caso il dipendente venga assunto verso la fine del mese e non siano presenti dei sabati le settimane risulteranno a zero, (esempio assunto 28/04/2004) mentre se il dipendente viene assunto e cessato nel mese senza rimanere in forza nemmeno un sabato verrà conteggiata 1 settimana.
- Con i movimenti a calendario, la festività non goduta (FENG) del 25/04/2004 **viene caricata in automatico.**
- E' stato riscontrato che se veniva inserito un qualsiasi giustificativo in data 25/04/2004 (domenica) il programma riportava in automatico sempre il giustificativo FEGO; Da questo momento si può inserire qualsiasi giustificativo tenendo presente, che essendo di domenica non si possono impostare le ore teoriche ma si devono imputare manualmente nella colonna "ore".
- E' stato riscontrato che in caso di profilo orario a livello ditta veniva erroneamente compilato anche il campo "settimane" presente in anagrafica dipendente, tale anomalia bloccava totalmente la gestione dei movimenti a calendario. Per ovviare a tutto questo abbiamo fatto in modo che in caso sia compilata la settimana turno e non la data o viceversa non viene considerata la settimana inserita nel dipendente ma prevale il profilo orario inserito nella ditta. Il sopracitato caso sarà possibile crearlo manualmente, in quanto il programma visualizza una segnalazione nel caso sia compilato solo uno dei campi, risulta quindi impossibile compilare solo un campo.
- In caso di profilo orario con due giustificativi (esempio: OL 8 e SD 1) il programma leggeva come ore teoriche, le ore riportate nella seconda colonna (nell'esempio 1) questo causava una errata compilazione nel caso di inserimento di un nuovo giustificativo, il tutto succedeva per chi oltre ad avere il profilo orario compilava la settimana e la data turno.
- E' stato riscontrato che in caso di nuovo Utente, se non viene codificato un calendario con le voci standard (OL – FEGO. FENG) nelle tabelle personalizzate, risultava la segnalazione di errore CALPER per tale motivo Vi ricordiamo che i nuovi Utenti devono avere l'inserimento del calendario , abbiamo provveduto ad indicare una segnalazione: " impostare prima il calendario base nelle tabelle personalizzate"

## **SCARICO DATI / TRACCIATI VARI – SCARICO COD. FISC. SOCI FACCHINI PER INAIL**

E' stata implementata la seguente funzione negli archivi anno corrente. Accedendo a questa funzione si accede alla seguente videata:

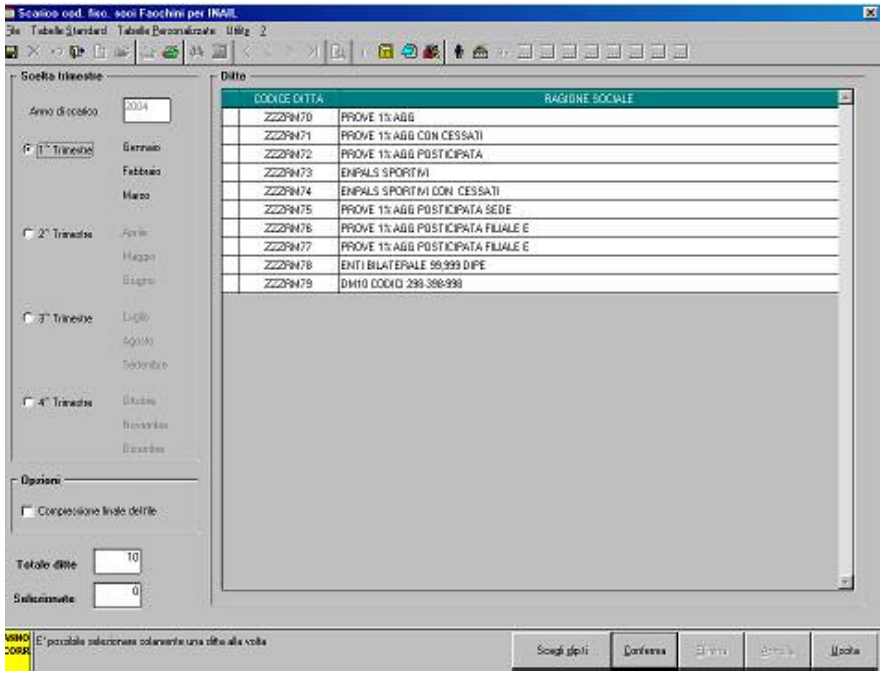

In questa videata vengono presentate tutte le ditte presenti in archivio con le seguenti opzioni:

- Sezione *"Scelta trimestre"* : in questa sezione si dovrà selezionare il trimestre che si vuole elaborare;
- Sezione *"Opzioni"* : mettendo la spunta sulla casella "Compressione finale del file" il file creato verrà zippato;
- Sezione *"Ditte"* in questa sezione andrà selezionata la ditta che si vuole elaborare, è possibile selezionare una sola ditta per volta.
	- Cliccando sul tasto *"Conferma"* nella creazione del file verranno considerati tutto il personale della ditta.

Una volta cliccato sul tasto *"Conferma"* verrà proposta un'ulteriore videata dove si dovrà indicare il percorso di salvataggio del file.

- Cliccando sul tasto *"Scegli dip.ti"* verrà proposta una nuova videata con tutto il personale della ditta dove verranno riportati i seguenti dati:
- Codice dipendente;
- Nominativo;
- Posizione;
- Data assunzione;
- Data cessazione.

Selezionare i dipendenti che si vuole elaborare e cliccare sul tasto "Uscita" per ritornare alla videata precedente.

Cliccare sul tasto *"Conferma"* per la creazione del file.

Il file creato sarà con estensione .txt e riporterà per ogni riga:

- Codice fiscale del dipendente;
- Data di assunzione;
- Data di cessazione, se presente.

I dati sopra riportati verranno separati da ; e alla fine del file viene riportato il numero totale dei dipendenti presenti nel file. La denominazione del file riporterà il codice ditta INAIL e la posizione assicurativa.

Viene creato un file per ogni posizione assicurativa.

#### **ATTENZIONE:**

- Dopo aver creato il file se si vuole elaborare un'altra ditta uscire dalla funzione e rientrare.
- Non vengono gestite le posizioni assicurative uguali, in questo caso i vari file dovranno essere creati selezionando i dipendenti per ogni singola posizione.
- In presenza di dipendenti senza codice fiscale nel file vengono riportati solo i dipendenti precedenti quello senza codice fiscale e non vengono riportati i dipendenti successivi, in questo caso selezionare solo i dipendenti con il codice fiscale od inserire dei codici fiscali fittizi e poi correggere il file creato.

## **PROCEDURA BONIFICI**

A seguito di informazioni discordanti riguardo i supporti magnetici creati con la procedura bonifici, in particolare circa la valorizzazione o meno dei campi 105-111 del record di testa, abbiamo aggiunto un check nella videata di "creazione supporto magnetico" per la banca, con la descrizione: "*Banca Gateway record di testa*". I campi (105-111) vengono valorizzati se inserito il segno di spunta, oppure non valorizzati se blank.

A cura dell'Utente informarsi presso le proprie banche di riferimento per sapere per quali istituti bancari tali campi vanno valorizzati o meno, in modo tale da potere creare un supporto magnetico che assecondi le differenti specifiche richieste.

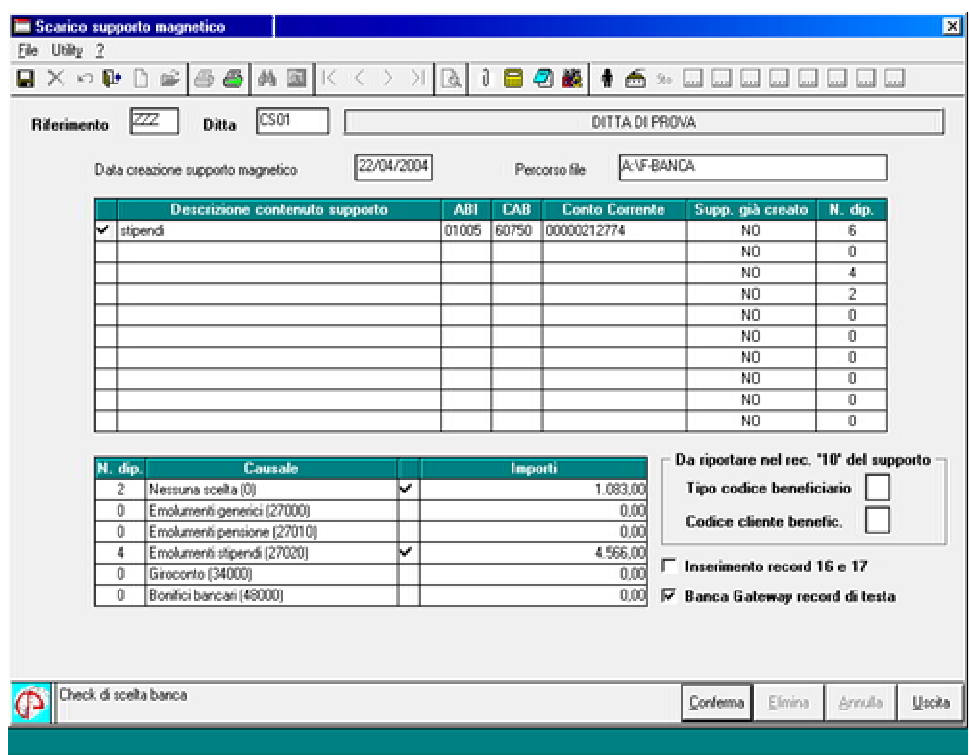

#### **INVIO AL CLIENTE STAMPE ACUCED IN FORMATO PDF**

Al momento in cui arriva il file all'Utente, inviato dal Centro, sarà possibile effettuare un salvataggio in una cartella a scelta del Cliente.

#### **FORMULE ELEMENTI PAGA**

Formula "A01" è stata aggiunta alla base di calcolo l'elemento paga 14.

Formula "A02", il calcolo si innesca solo nei mesi di Marzo e Settembre, negli altri mesi gli importi rimangono invariati. A cura utente l'eventuale cancellazione.

#### **STAMPE SERVICE**

Da questo mese, nella sezione **Stampanti di sistema** vengono caricate automaticamente le stampanti di windows con relativo percorso di stampa. In caso di porte particolari come porte locali di tipo TCP/IP, LPS o USB bisogna intervenire manualmente (vedere help del programma, sezione configurazione stampanti).

I nomi delle stampanti condivise possono ora contenere anche spazi intermedi.

CENTRO PAGHE SRL